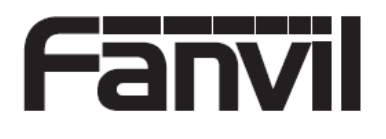

## v1.0

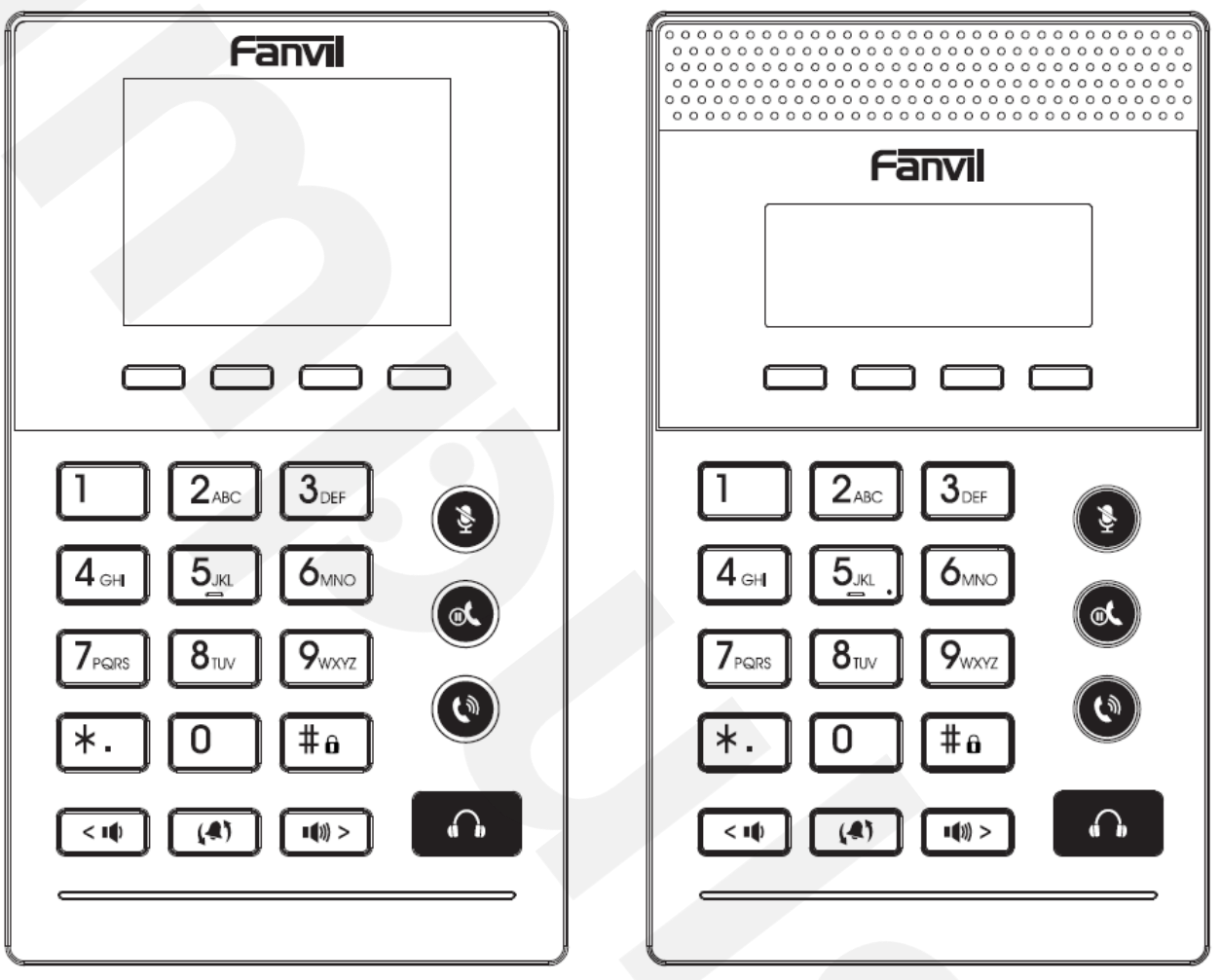

X2P X2C/X2CP

# X2P / X2C / X2CP Uputstvo za brzu instalaciju

#### Sadržaj pakovanja

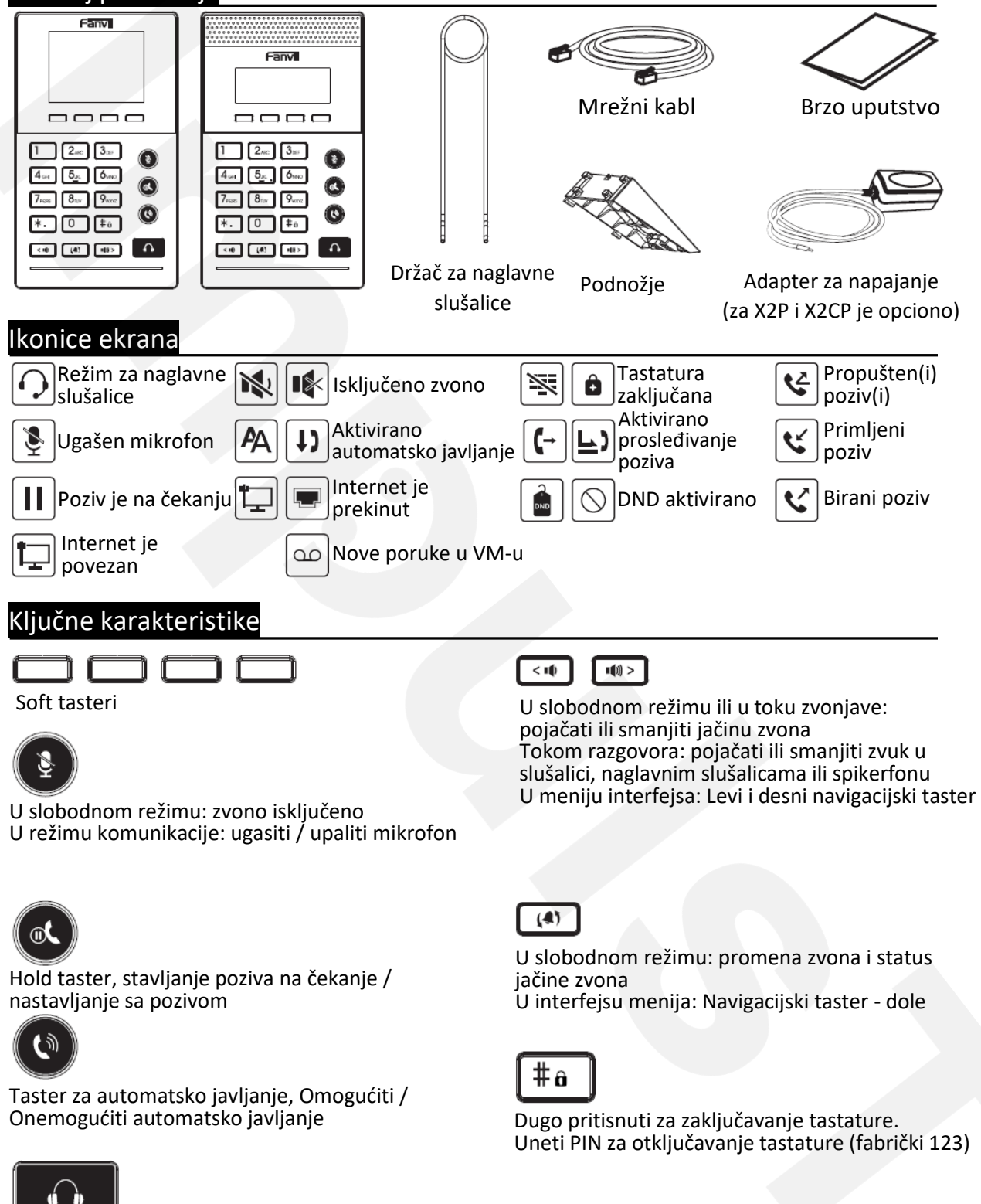

Taster za naglavne slušalice, Omogućiti / Onemogućiti naglavne slušalice

#### Instalacija uređaja

**Instalacija držača**

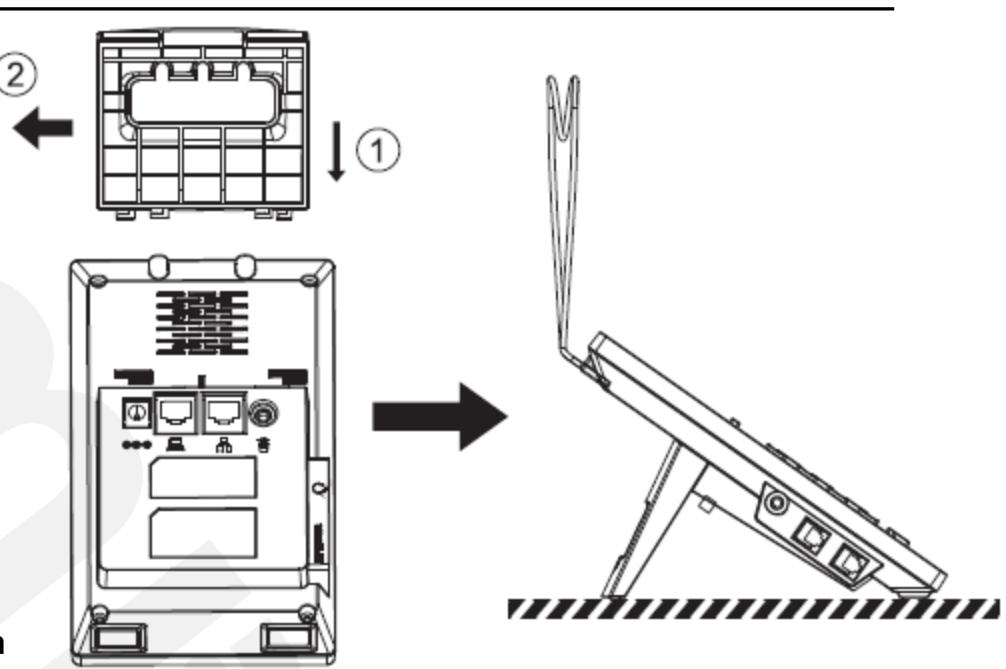

#### **Povezivanje uređaja**

Molimo povežite adapter napajanje, mrežu, PC, naglavne slušalice, i nožni prekidač na odgovarajući port kao što je prikazano na slici ispod.

- ① Priključak za napajanje: povežite adapter napajanja.
- ② PC port: mrežni port za povezivanje računara.
- ③ Mrežni port: povezivanje lokalne mreže ili interneta.
- ④ Priključak za nožni prekidač: povezivanje nožnog prekidača.
- ⑤ Priključak za naglavne slušalice: povezivanje naglavnih slušalica.
- ⑥ Prikljčak za nadziranje: povezivanje slušalica za nadziranje (bez mikrofona).

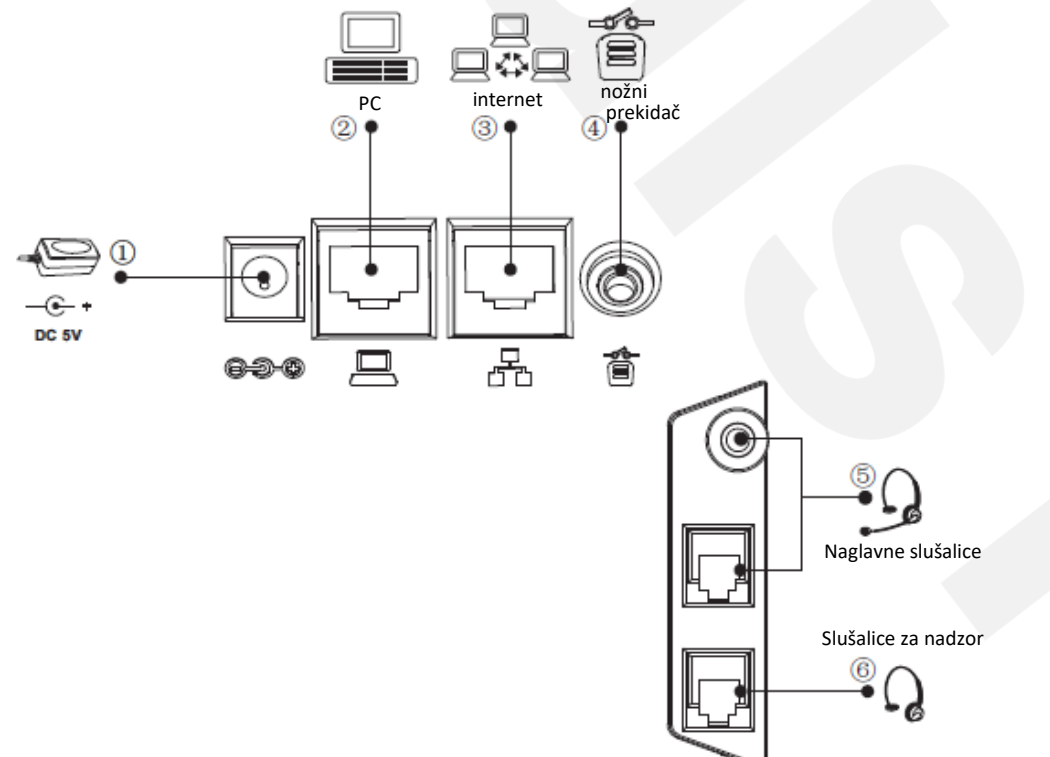

#### **Konfiguracija**

#### **Konfigurisanje putem telefona**

- 1. Pritisnuti Menu > 3 Settings > 2 Advanced Settings (Fabrička lozinka 123)
- 2. Izabrati Mrežu: Kako bi se konfigurisala mrežna podešavanja (DHCP / Statička / PPPoE)

3. Izabrati naloge: Kako bi se konfigurisao i omogućio nalog, popuniti polje za adresu SIP servera, port, korisničko ime, lozinku itd.

#### **Konfigurisanje putem web-a**

- 1. Provera IP adrese putem telefona:
- Pritisnuti Menu > 1 Status > 2 IP.

2. Prijavljivanje: Uneti IP adresu u web pretraživaču. PC i telefon treba da budu u istom segmentu IP adresa (i fabričko korisničko ime i lozinka je 'admin'.)

3. Konfigurisanje: Izabrati mrežu/nalog itd., i popuniti relevantni sadržaj.

#### **Podešavanje jezika**

- 1. Pritisnuti taster Menu > 3 Settings > 1 Basic Settings > 7 Language.
- 2. Izabrati željeni jezik i pritisnuti soft taster Save.

#### **Obavljanje poziva**

- 1. **Pred-biranje:** uneti broj telefona i pritisnuti
- 2. **Direktno biranje:** pritisnuti **0, i** uneti broj telefona.
- 3. **Naglavne slušalice:** uneti broj telefona i pritisnuti **in ali** ili obratno.

#### **Prihvatanje poziva**

1. Pomoću naglavnih slušalica:  $\boxed{\bigcirc}$  ili nagaziti nožni prekidač.

#### **Stavljanje poziva na čekanje**

- 1. Pritisnuti (a) taster ili soft taster Hold, pozivaoc je stavljen na čekanje.
- 2. Kako bi se preuzeo poziv pritisnuti («) taster ili soft taster Resume.

Napomena: sa više od jednog aktivnog poziva, biranje željenog poziva pomoću  $\left\{ \left\{ A\right\} \right\}$  tastera i korišćenjem odgovarajućeg soft tastera za stavljanje na čekanje ili nastavljanje razgovora.

#### **Konferencija sa tri učesnika**

1. Kada ste na vezi sa prvim pozivaocem, pritisnite soft taster Conf, prvi pozivaoc je stavljen na čekanje.

2. Zatim pozovite drugi broj.

3. Nakon što se uspostavi drugi poziv, pritisnite soft taster Conf kako biste uspostavili konferencijsku vezu.

#### **Prebacivanje poziva**

#### **Transfer uz prisustvo:**

1. Pritisnuti XFER soft taster u toku aktivnog razgovora, poziv je stavljen na čekanje.

2. Birati drugi broj telefona.

3. Kada se odgovori na poziv pritisnuti soft taster XFER.

#### **Direktni transfer:**

1. Pritisnuti soft taster XFER tokom aktivnog poziva, poziv će biti stavljen na čekanje.

2. Zatim uneti drugi broj telefona i pritisnuti soft taster XFER.

#### **Prosleđivanje poziva**

1. Pritisnuti Menu > 2 Features > 1 Call forward. 2. Izabrati liniju, tip prosleđivanja, uneti broj destinacije i status zatim Save.

### **Isključivanje mikrofona**

1. Pritisnite kako biste isključili mikrofon tokom poziva.

2. Pritisnite ( $\ddot{\psi}$ ) kako biste uključili mikrofon.

#### **Lista poziva**

1. Pritisnuti soft taster History ili Menu > 6 Call Logs > 1 Local Call Logs

2. Pregledanje liste korišćenjem soft tastera Prev. ili Next ili (4)

3. Kako bi broj bio pozvan, pritisnuti soft taster Dial ili podići slušalicu ili pritisnuti  $\|\cdot\|$ ili nagaziti nožni prekidač.

### **Telefonski imenik**

#### **Pristup telefonskom imeniku:**

1. Pritisnuti soft taster Dir.

2. Izabrati Contacts

3. Kako bi se izabrao kontakt, pritisnuti soft taster Dial ili pritisnuti **ili nagaziti nožni** prekidač.

#### **Unos novog korisnika:**

- 1. Pritisnuti soft taster Dir > 1 Contacts > Pritisnuti Add.
- 2. Uneti ime i broj i pritisnuti soft taster Save.

#### **Ponovno biranje**

1. Pritisnuti soft taster Redial, izabrati željeni poziv i pritisnuti soft taster Dial ili pritisnuti  $\|\cdot\|$  Ili nagaziti nožni prekidač.

#### **Ne uznemiravaj**

1. Pritisnuti soft taster DND, ili Menu > 2 Features > 5 DND. 2. Izabrati režim i ukucati broj, I pritisnuti soft taster Save.

#### **Automatska sekretarica**

- 1. Kako bi se pristupilo sandučetu sekretarice, pritisnuti Menu > 4 Applications > 3 Voice Message, broj poruka je prikazan ukoliko server ili pbx daje tu informaciju.
- 2. Izabrati liniju i pritisnuti Dial za pozivanje.